## Installatiehandleiding

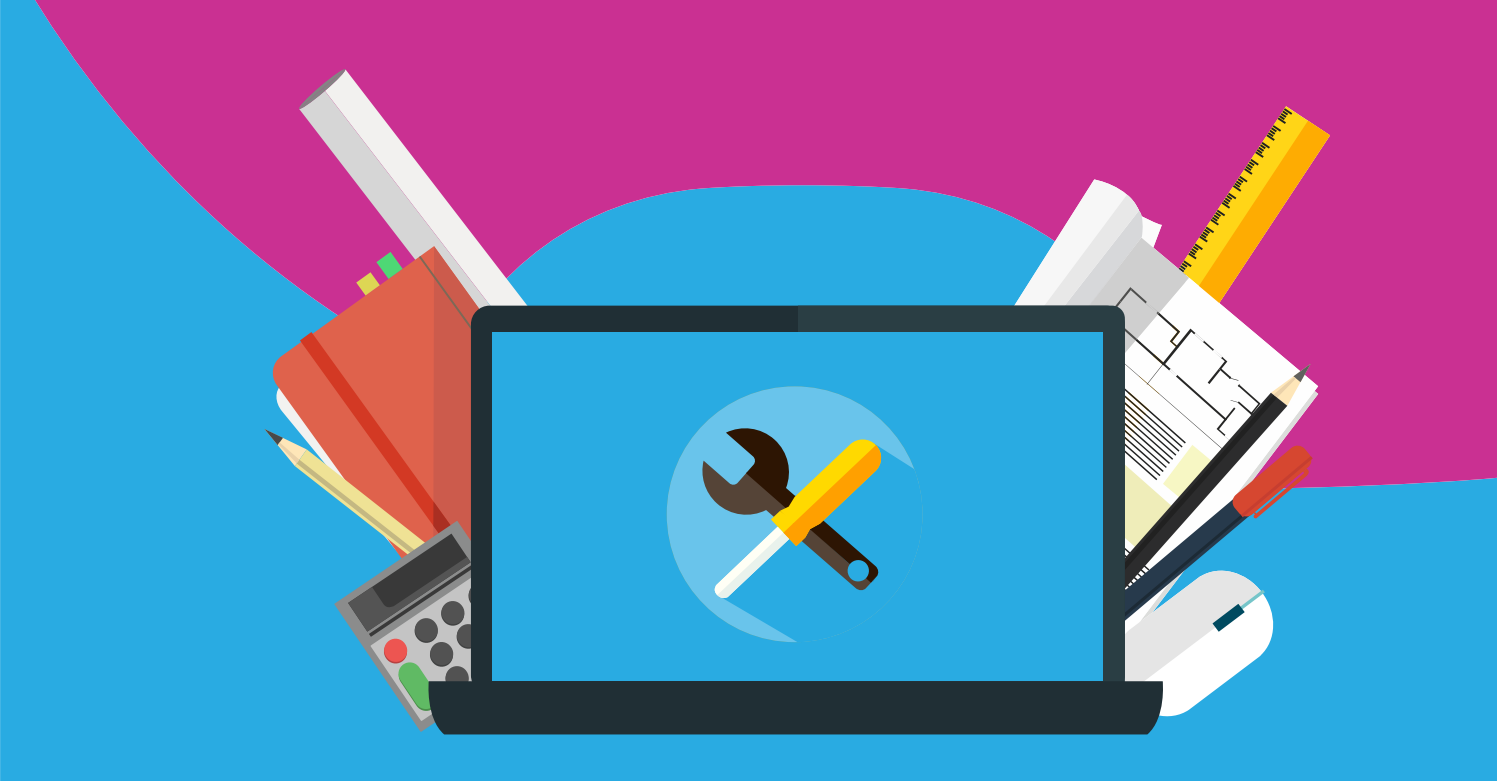

## Soofos Windows, Apple, Android, Linux.

Met deze handleiding kun je jouw Soofos Online Cursus in gebruik nemen. Nadat je een bestelling voor Soofos hebt afgerond kun je de downloadlink terugvinden in het overzicht bij 'Bestellingen' en in je mail. Mocht je de mail niet kunnen vinden, controleer dan ook de map Ongewenst.

Na het aanklikken van de downloadlink kom je uit op het onderstaande scherm.

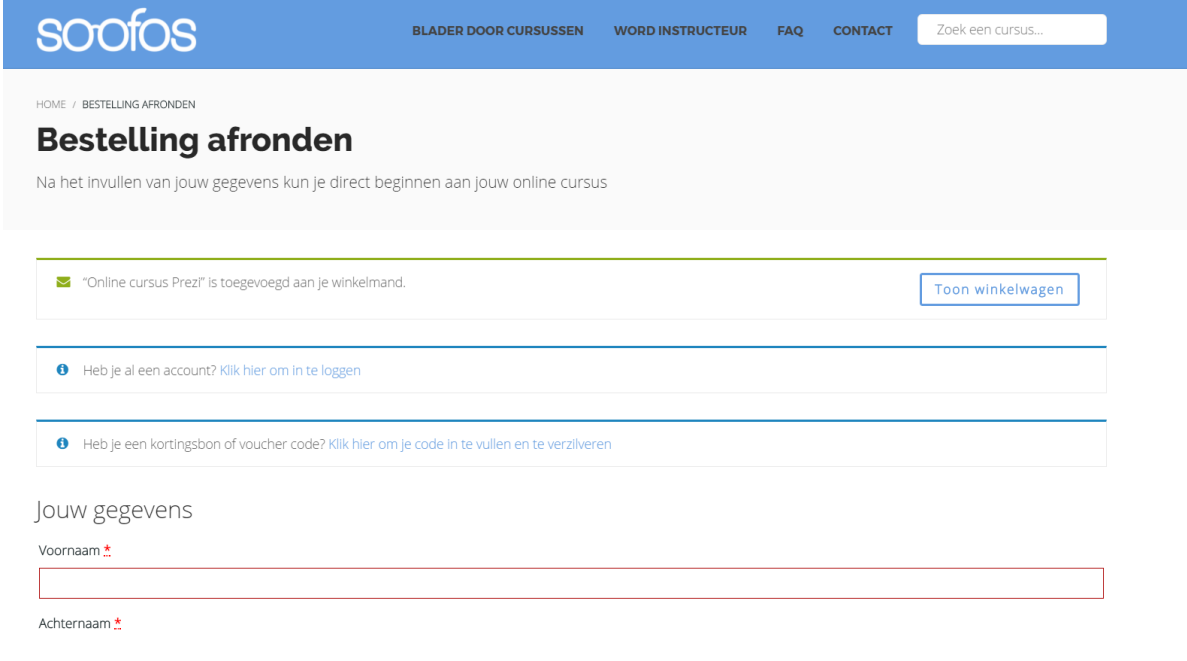

Hier maak je een account aan om de onlinecursus in gebruik te nemen. Je hoeft de cursus niet nogmaals te betalen, maar je kiest voor 'Heb je een kortingsbon of vouchercode?'

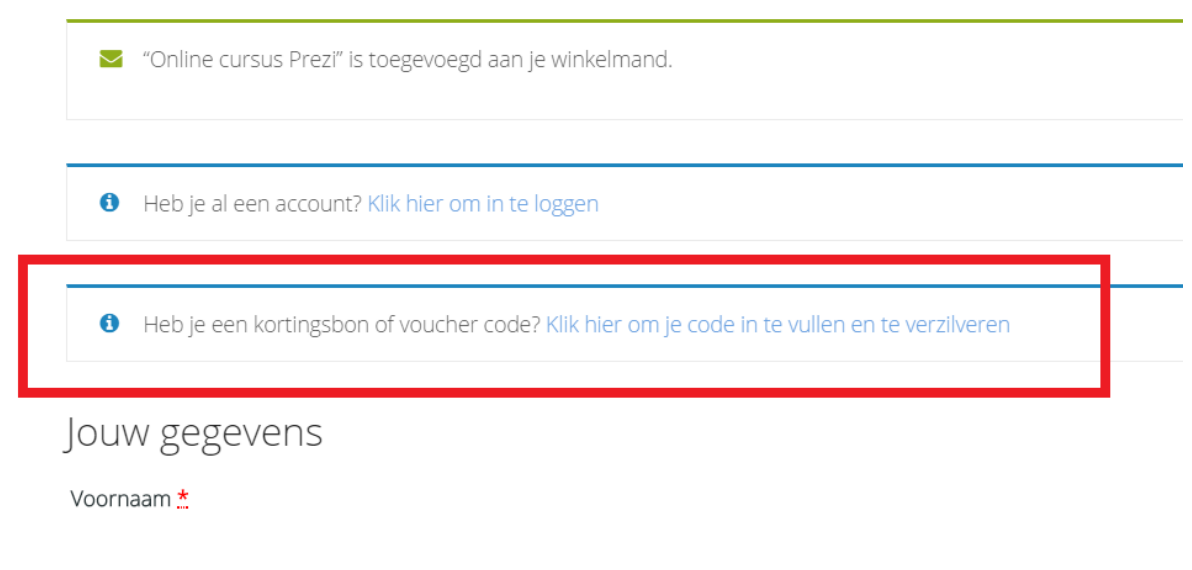

. . . . .

Voer hier de kortingscode in, deze is naast in de mail ook te vinden onder 'Toon Licentiecode' in het overzicht bij 'Bestellingen'. De kortingscode bestaat uit 15 cijfers en letters. Zodra je de code hebt ingewisseld en je akkoord bent gegaan met de voorwaarden kun je aan de slag!

Mochten je nog vragen over de installatie hebben dan kun je ons bereiken op werkdagen via de chat of stuur een mail naar info@surfspot.nl

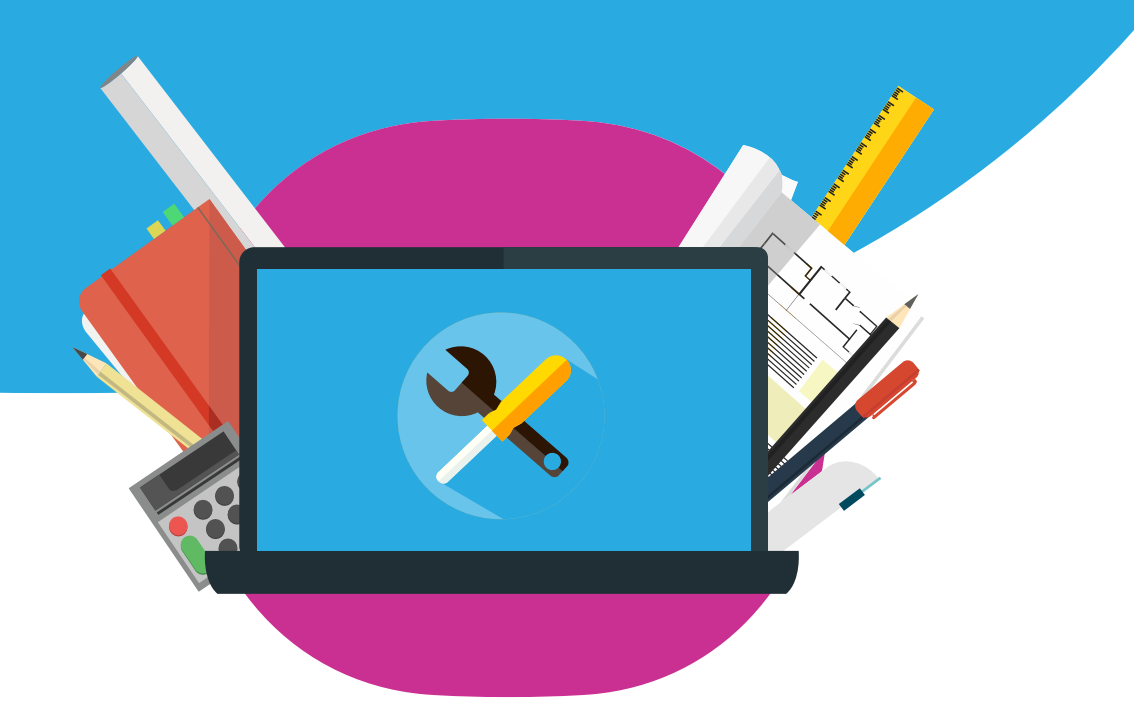